# **Peering eBGP sobre vPC no Nexus**

## **Contents**

Introdução Pré-requisitos **Requisitos** Componentes Utilizados Informações de Apoio **Configurar** Diagrama de Rede **Configurações** Verificar **Troubleshooting** 

# **Introdução**

Este documento descreve como configurar e verificar o peering eBGP (eBorder Gateway Protocol) entre o par vPC NE pus e outro dispositivo. A configuração no dispositivo externo é mostrada como Cisco CLI NX-OS para maior clareza.

# **Pré-requisitos**

### **Requisitos**

A Cisco recomenda que você tenha conhecimento destes tópicos:

- Conceitos básicos de operação e configuração do vPC. Referência: https://www.cisco.com/c/dam/en/us/td/docs/switches/datacenter/sw/design/vpc\_design/vpc\_best\_practices\_de
- operação e configuração de BGP

#### **Componentes Utilizados**

As informações neste documento são baseadas nestas versões de software e hardware:

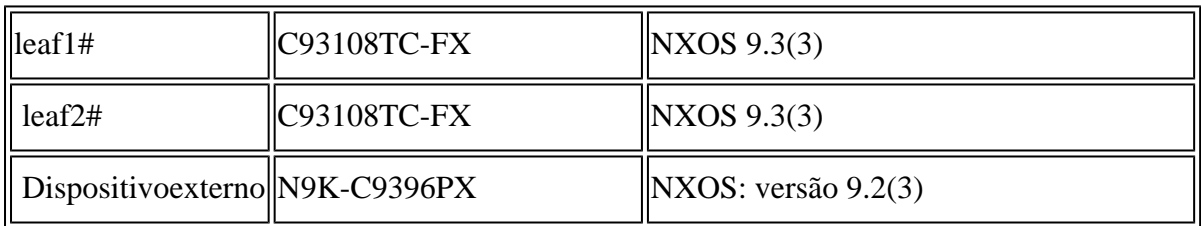

As informações neste documento foram criadas a partir de dispositivos em um ambiente de laboratório específico. Todos os dispositivos utilizados neste documento foram iniciados com uma configuração (padrão) inicial. Se a rede estiver ativa, certifique-se de que você entenda o impacto potencial de qualquer comando.

### **Informações de Apoio**

Protocolos de roteamento (OSPF, ISIS, RIP, EIGRP, BGP) fazendo peering entre o par vPC e um dispositivo externo. Isso é suportado conforme: [https://www.cisco.com/c/en/us/support/docs/ip/ip](https://www.cisco.com/c/pt_br/support/docs/ip/ip-routing/118997-technote-nexus-00.html)[routing/118997-technote-nexus-00.html.](https://www.cisco.com/c/pt_br/support/docs/ip/ip-routing/118997-technote-nexus-00.html) Este artigo descreve notas adicionais e exemplos de configuração para o eBGP como um protocolo de roteamento.

Vários problemas são colocados ao se tentar habilitar o roteamento de peering de protocolo sobre um vPC, que não existem ao se usar

canal de porta padrão:

- 1. Não é determinístico qual membro do canal de porta o dispositivo externo usará para encaminhar o tráfego para cada endereço MAC. É possível que o dispositivo externo envie pacotes BGP para Leaf-1 pelo link para Leaf-1. Quando a Leaf-1 a receber, ela a enviará para a CPU e a descartará (não possuirá o endereço ip), portanto, o BGP (unicast) ou outro protocolo (multicast) não sincronizará constantemente. Aqui ajuda o comando peer-gateway.
- 2. Mesmo com o comando peer-gateway, o TTL será reduzido em tal pacote. O novo comando no NX-OS - **roteador peer da camada 3** desabilita isso.
- O iBGP entre os dois membros do vPC é necessário para obedecer a regra BGP para o iBGP entre 3. todos os vizinhos. Estamos executando dentro do vrf no lado do vPC, portanto, somente esses dois membros precisam executar o iBGP. Isso também é necessário em caso de falha de link para o restante da rede NX-OS (VXlan ou outra) e fornecer redundância.

### **Configurar**

#### **Diagrama de Rede**

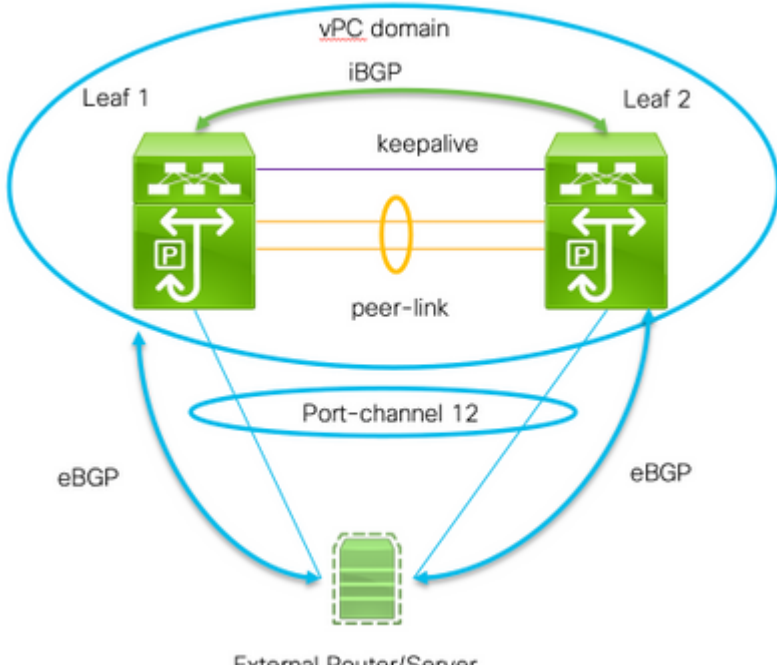

External Router/Server

Dois comandos importantes são necessários para ativar esse peering:

**Gateway de mesmo nível** - A funcionalidade de gateway de mesmo nível do vPC permite que um •switch vPC atue como gateway ativo para pacotes endereçados ao endereço MAC do roteador do par do vPC

**roteador de peer da camada 3 -** sem alteração para TTL de pacotes destinados ao peer, o dispositivo • externo vê o domínio vPC como uma única entidade física da perspectiva de peering de protocolo de rota da camada também.

#### **Configurações**

!

```
Leaf 1:
! Form the vPC domain:
vpc domain 1
 peer-switch
role priority 10 peer-keepalive destination 192.0.2.2 source 192.0.2.1 peer-gateway layer3 peer-router
!vPC peer-link interface members
interface Ethernet1/53 - 54
  description vPC-Peerlink member
  switchport
  switchport mode trunk
  channel-group 11 mode active
  no shutdown
!
! vPC peer-link port-channel
interface port-channel11
 description vPC-peerlink
  switchport
  switchport mode trunk
  spanning-tree port type network
  no shutdown
  vpc peer-link
!
! vPC port-channel member to External Device
interface Ethernet1/52
 description ExternalDevice Eth2/13
  switchport
  switchport mode trunk
  switchport trunk allowed vlan 203,205
  mtu 9216
  channel-group 12 mode active
  no shutdown
!
! vPC port-channel to External Device
interface port-channel12
 description vPC port-channel to External Device
  switchport
  switchport mode trunk
  switchport trunk allowed vlan 203,205
 mtu 9216
  vpc 12
!
! Layer 3 interface to the Eternal device:
interface Vlan205
  no shutdown
  vrf member Customer
```
! BFD for eBGP bfd interval 500 min\_rx 500 multiplier 3 ! Disable bfd echo, as it is not supported over vPC no bfd echo no ip redirects ! We use/29 as we need 3 ip address, one per each member of the ! vPC domain and 3rd for the External Device ip address 198.51.100.1/29 tag 800204 ! Disable redirects - this is needed to enable BFD no ipv6 redirects ! router bgp 65535 router bgp 65535 router-id 203.0.113.1 log-neighbor-changes address-family ipv4 unicast Customer router-id 198.51.100.1 address-family ipv4 unicast neighbor 198.51.100.2 description Leaf-2 remote-as 65535 address-family ipv4 unicast soft ! Form the vPC domain: vpc domain 1 peer-switch role priority 10 peer-keepalive destination 192.0.2.1 source 192.0.2.2 peer-gateway layer3 peer-router ipv6 nd synchronize ip arp synchronize ! !vPC peer-link interface members interface Ethernet1/53 - 54 description vPC-Peerlink member switchport switchport mode trunk channel-group 11 mode active no shutdown ! ! vPC peer-link port-channel interface port-channel11 description vPC-peerlink switchport switchport mode trunk spanning-tree port type network no shutdown vpc peer-link ! ! vPC port-channel member to External Device interface Ethernet1/52 description ExternalDevice Eth2/13 switchport switchport mode trunk switchport trunk allowed vlan 203,205 mtu 9216 channel-group 12 mode active no shutdown ! ! vPC port-channel to External Device interface port-channel12 description vPC port-channel to External Device switchport switchport mode trunk

 switchport trunk allowed vlan 203,205 mtu 9216 vpc 12 ! ! Layer 3 interface to the Eternal device: interface Vlan205 no shutdown vrf member Customer ! BFD for eBGP bfd interval 500 min\_rx 500 multiplier 3 ! Disable bfd echo, as it is not supported over vPC no bfd echo no ip redirects ! We use/29 as we need 3 ip address, one per each member of the ! vPC domain and 3rd for the External Device ip address 198.51.100.2/29 tag 800204 ! Disable redirects - this is needed to enable BFD no ipv6 redirects ! router bgp 65535 router bgp 65535 router-id 203.0.113.2 log-neighbor-changes address-family ipv4 unicast vrf Customer router-id 198.51.100.2 address-family ipv4 unicast neighbor 198.51.100.1 description Leaf-2 remote-as 65535 address-family ipv4 unicast soft-reconfiguration inbound always neighbor 198.51.100.3 description to External Device bfd remote-as 65000 update-source Vlan205 address-family ipv4 unicast soft-reconfiguration inbound always ! External Device (NX-OS style CLI): interface Ethernet2/13 - 14 switchport switchport mode trunk switchport trunk allowed vlan 203,205 mtu 9216 channel-group 12 mode active no shutdown ! interface port-channel12 switchport switchport mode trunk switchport trunk allowed vlan 203,205 mtu 9216 no shutdown ! interface Vlan205 no shutdown mtu 9216

```
! See notes in Leaf-1 and Leaf 2 for BFD
  bfd interval 500 min_rx 500 multiplier 3
  no bfd echo
  no ip redirects
  ip address 198.51.100.3/29
  no ipv6 redirects
!
router bgp 65000
  log-neighbor-changes
  address-family ipv4 unicast
  neighbor 198.51.100.1 remote-as 65535
    description to Leaf-1
    update-source Vlan205
    bfd
  neighbor 198.51.100.2 remote-as 65535
    description to Leaf-2
    update-source Vlan205
    bfd
end
!
```
### **Verificar**

Abaixo está a saída de show bgp ipv4 unicast neighbors. Verifica que:

- 1. A vizinhança BGP é estabelecida e estável
- 2. O BFD está habilitado entre vizinhos externos

Leaf 1/2: show bgp ipv4 unicast neighbors vrf Customer BGP neighbor is 203.0.113.2, remote AS 65535, ibgp link, Peer index 4 BGP version 4, remote router ID 203.0.113.2 Neighbor previous state = OpenConfirm BGP state = Established, up for 6d22h Neighbor vrf: Customer Peer is directly attached, interface Vlan205 Last read 00:00:14, hold time = 180, keepalive interval is 60 seconds Last written 00:00:03, keepalive timer expiry due 00:00:56 Received 10012 messages, 0 notifications, 0 bytes in queue ... BGP neighbor is 203.0.113.2.3, remote AS 65000, ebgp link, Peer index 3 BGP version 4, remote router ID 203.0.113.2 Neighbor previous state = OpenConfirm BGP state = Established, up for 1d00h Neighbor vrf: Customer Using Vlan205 as update source for this peer Peer is directly attached, interface Vlan205 BFD live-detection is configured and enabled, state is Up Last read 00:00:22, hold time = 180, keepalive interval is 60 seconds Last written 00:00:56, keepalive timer expiry due 00:00:03 ! External Device: show bgp ipv4 unicast neighbors BGP neighbor is 203.0.113.1, remote AS 65535, ebgp link, Peer index 3 Inherits peer configuration from peer-template Cust\_BGP\_Peer BGP version 4, remote router ID 203.0.113.1 BGP state = Established, up for 1d00h Peer is directly attached, interface Vlan205 Enable logging neighbor events BFD live-detection is configured and enabled, state is Up Last read 0.660288, hold time = 180, keepalive interval is 60 seconds Last written 00:00:26, keepalive timer expiry due 00:00:33 Received 10122 messages, 1 notifications, 0 bytes in queue Sent 10086 messages, 1 notifications, 0(0) bytes in queue Connections established 14, dropped 13 Last reset by us 1d00h, due to bfd session down Last reset by peer 6d22h, due to other configuration change ....

### **Troubleshooting**

Os seguintes comandos ajudarão a verificar a operação:

show vpc show vpc consistency-parameters global show vpc consistency-parameters interface

show bgp ipv4 unicast neighbors show bgp ipv4 unicast summary

#### Sobre esta tradução

A Cisco traduziu este documento com a ajuda de tecnologias de tradução automática e humana para oferecer conteúdo de suporte aos seus usuários no seu próprio idioma, independentemente da localização.

Observe que mesmo a melhor tradução automática não será tão precisa quanto as realizadas por um tradutor profissional.

A Cisco Systems, Inc. não se responsabiliza pela precisão destas traduções e recomenda que o documento original em inglês (link fornecido) seja sempre consultado.